## **INSTALL INSTRUCTIONS FOR NVMS 2.0 AI**

1. Install ONE Client from the list AND the Server program.

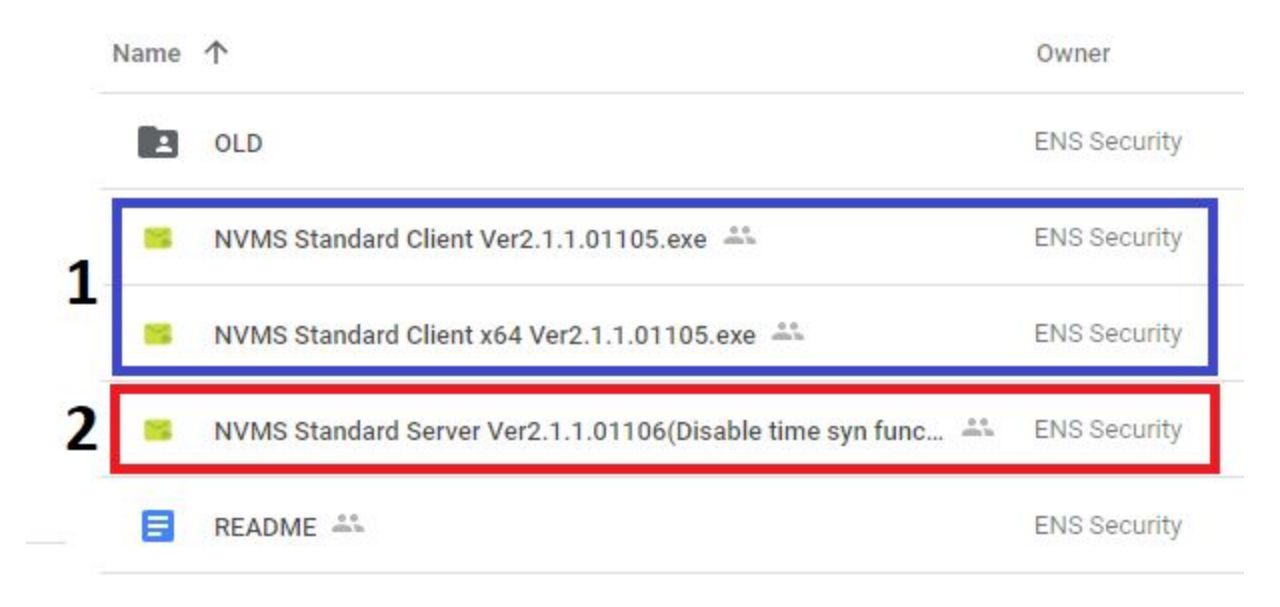

2. Once BOTH programs are installed, make sure Server Client is open, and then open Monitor Client.

3. Monitor Client will now prompt you for login credentials. The default is:

**Username = admin || Password = 123456 || Authentication Server = 127.0.0.1 || Port = 6003**

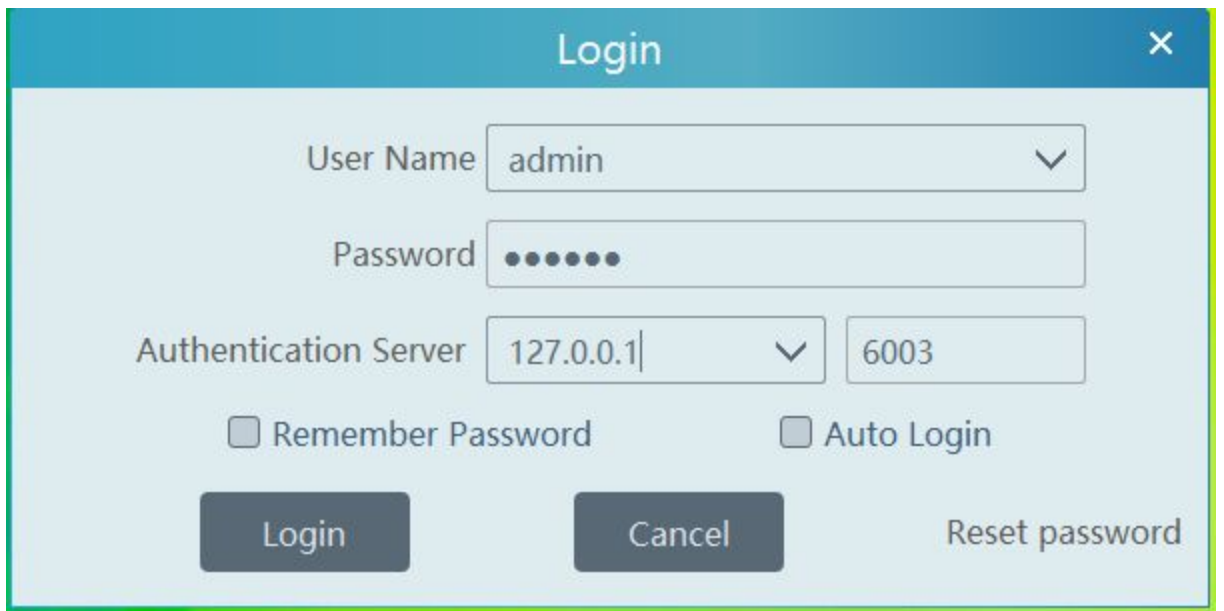